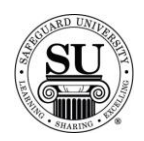

### **Prescription Pad Design Forms**

#### **Overview**

**Introduction** In this tutorial, you will learn how to enter a standard Prescription Pad design form.

The electronic design form can only be used for the following standard prescription pad product codes:

- $\rightarrow$  PDRXGV1 Vertical 1-part [pad]
- $\rightarrow$  BKRXGV2 Vertical 2-part [book]
- $\rightarrow$  PDRXGH1 Horizontal 1-part [pad]
- $\rightarrow$  BKRXGH2 Horizontal 2-part [book]

If a custom prescription pad is required, you will need to complete a manual design form.

**Prescription Pad Design Form**

This is an example of the Prescription Pad design form:

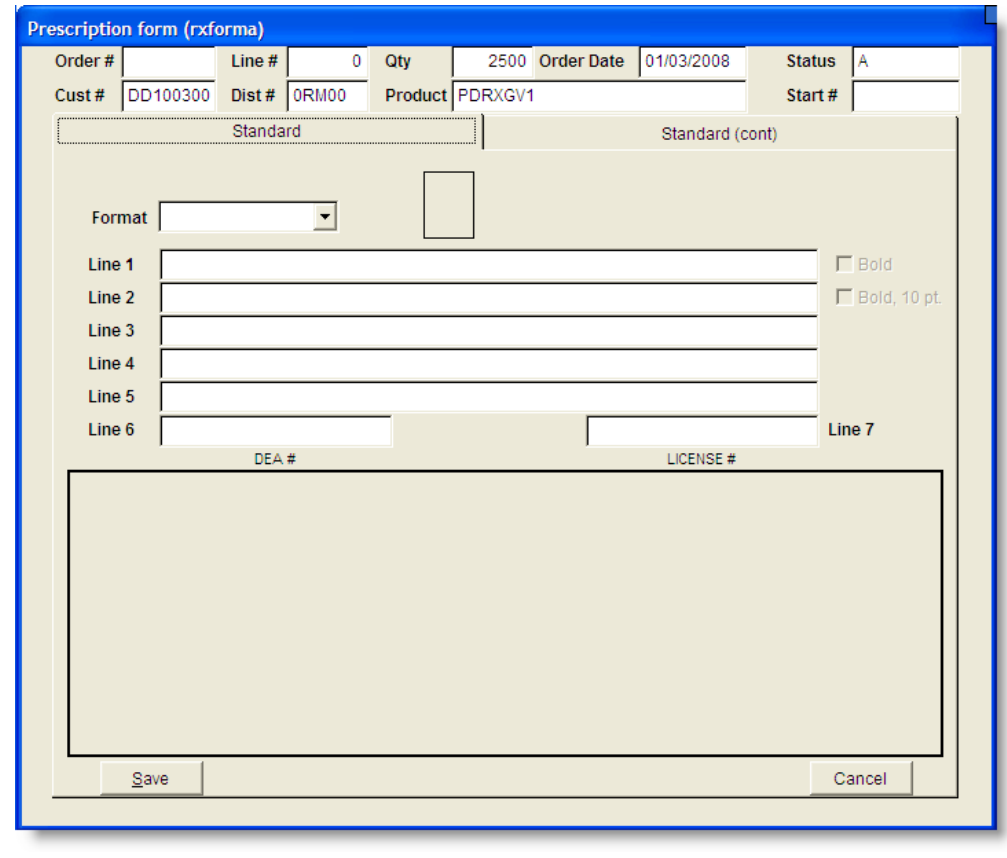

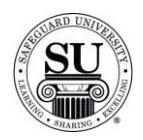

### **Prescription Pad Design Form, cont.**

**Prescription Pad Design Form**

To enter a new Prescription Pad design form, follow the steps below.

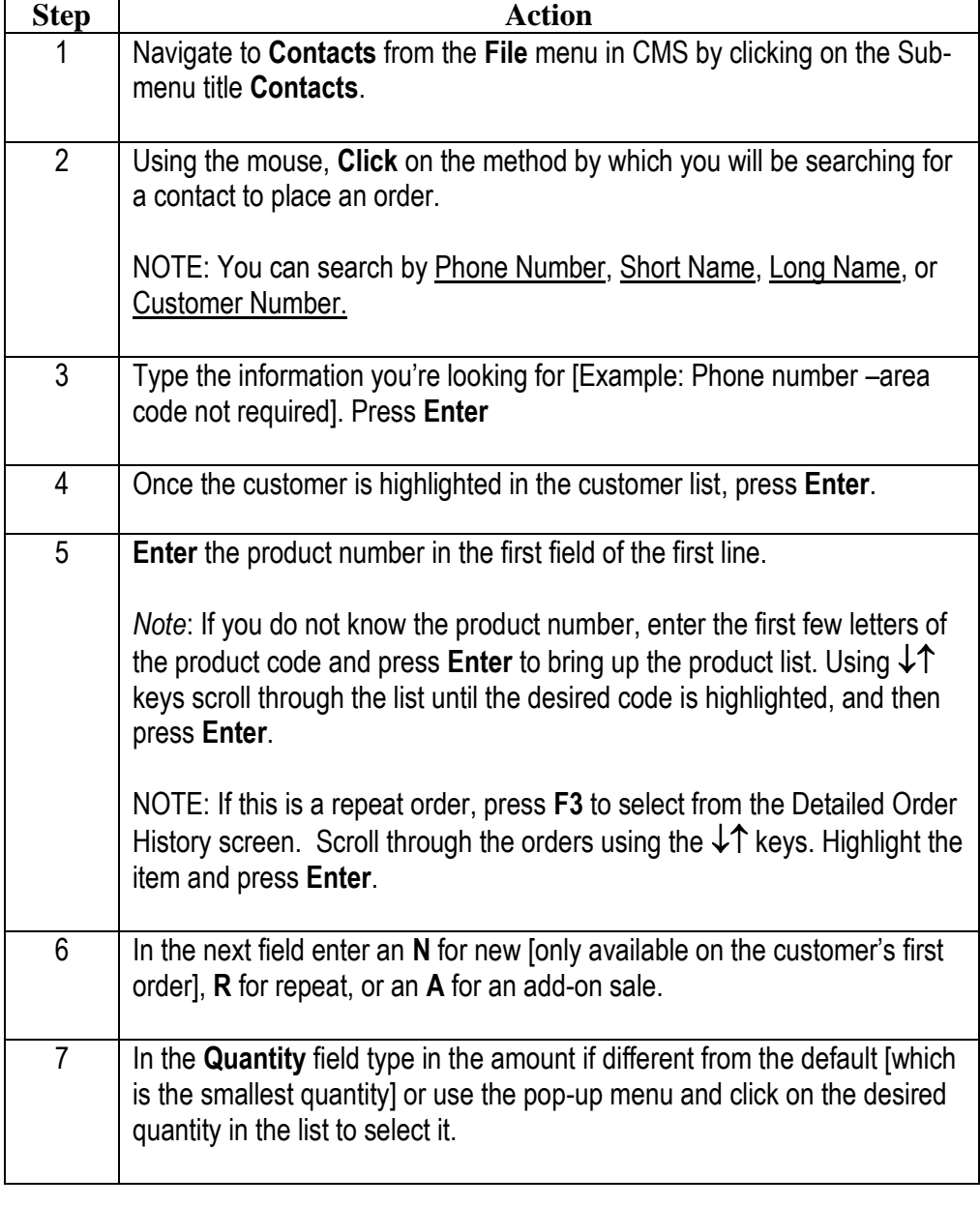

*Continued on next page*

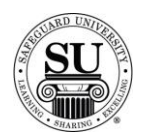

# **Prescription Pad Design Form, cont.**

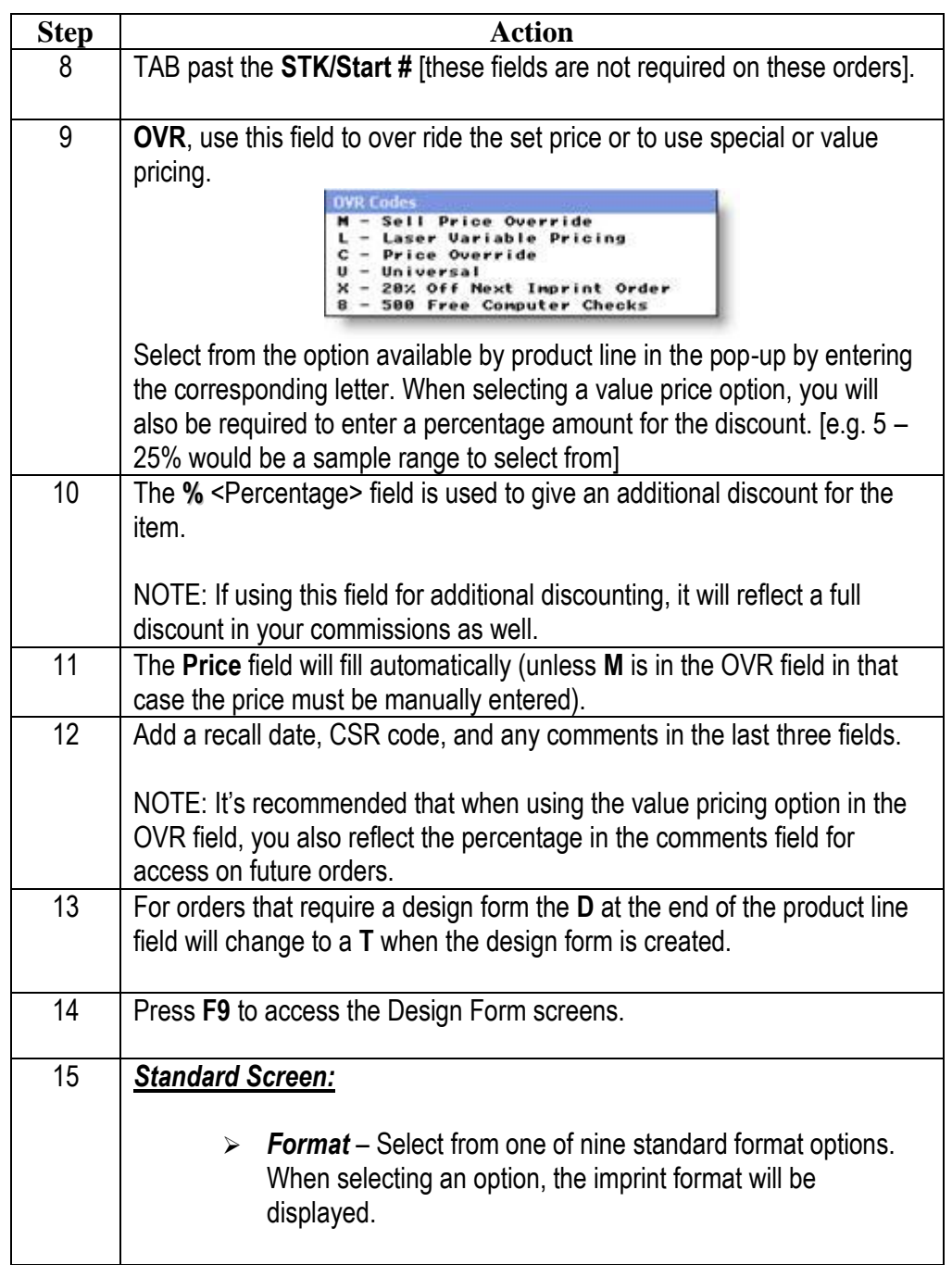

*Continued on next page*

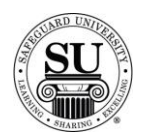

## **Prescription Pad Design Form, cont.**

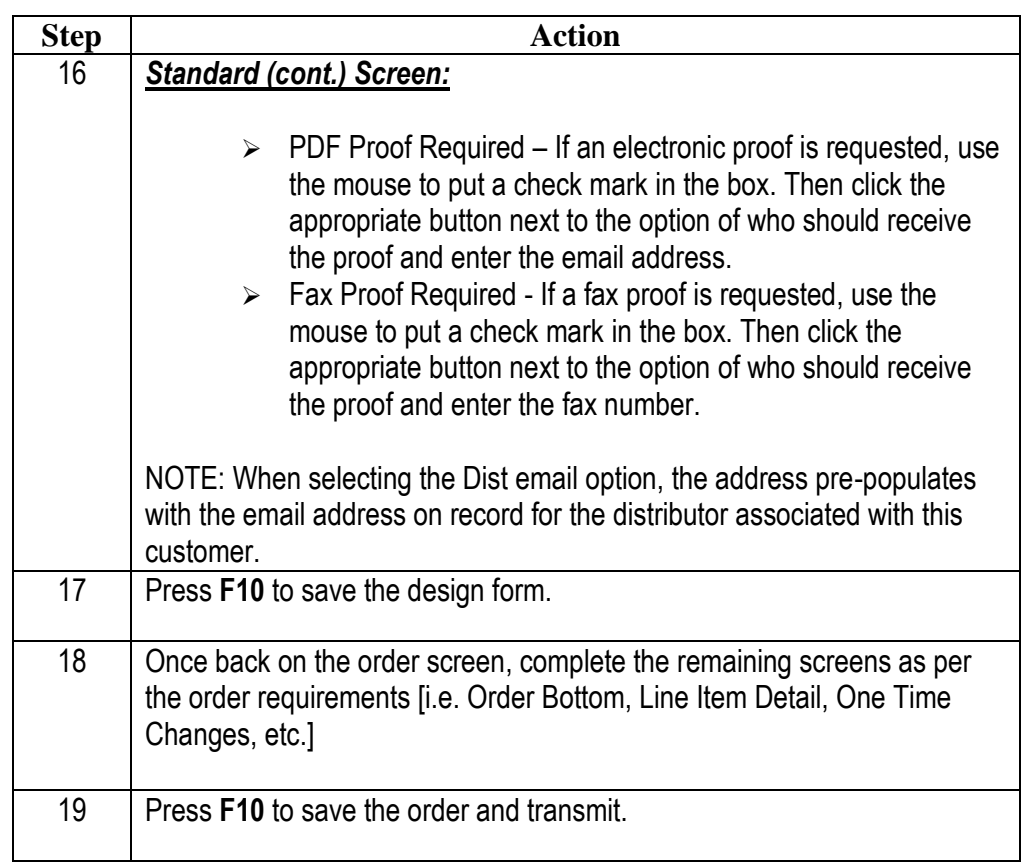